①会員登録・予約ボタンを クリック

ください

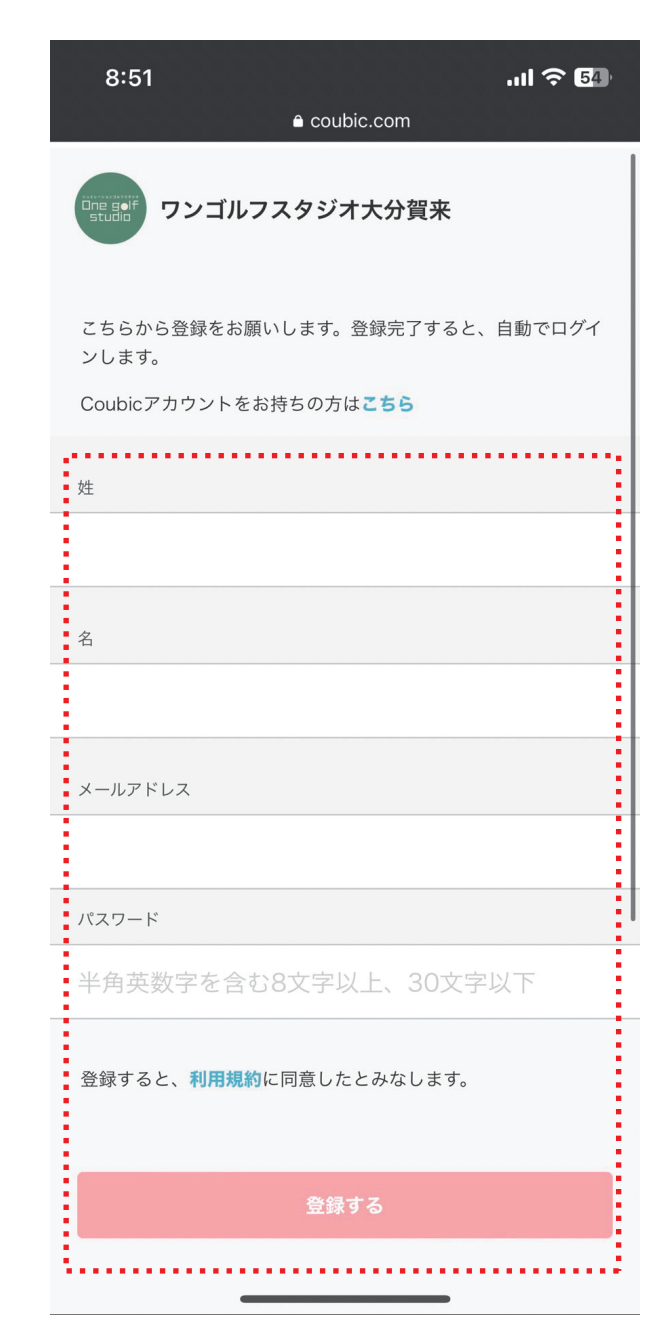

## ①一般会員様はこちらを クリック

e coubic.com

−般会員様はこちら゛

一般会員は月会費7,000円でご利用いただけます。

 $\begin{array}{|c|c|c|}\hline \text{ } & \text{ } & \text{ } \\ \hline \text{ } & \text{ } & \text{ } \\ \hline \end{array} \hspace{1.5cm} \begin{array}{|c|c|c|c|}\hline \text{ } & \text{ } & \text{ } \\ \hline \text{ } & \text{ } & \text{ } \\ \hline \end{array} \hspace{1.5cm} \begin{array}{|c|c|c|c|}\hline \text{ } & \text{ } & \text{ } \\ \hline \text{ } & \text{ } & \text{ } \\ \hline \end{array} \hspace{1.5cm} \begin{array}{|c|c|c|c|}\hline \text{ }$ 

ワンゴルフスタジオ大分賀来の基本情報

〒870-0850 大分県大分市賀来西 1 丁目 1 5-6

住所

予約

※月何回でもご利用いただけます。 ※1会員1日1コマまでです。...

月謝/<br>回数券

月謝

7,000円(税込)

 $\textcircled{\scriptsize{1}}$ 

 $\bullet\bullet\bullet$ 

 $\mathbf{u}$ ll  $\mathbf{v}$   $\mathbf{B}$ 

カレンダー

①

## ②予約・スケジュールを クリック

e coubic.com

予約

一般会員様はこちら

月謝/<br>回数券

月謝  $\mathcal{L}^{\mathcal{L}^{\mathcal$ 

FaceBookでログイン

 $\overline{+}$ 

 $\bigcirc$ 

 $\bullet\bullet\bullet$ 

 $m \approx 5$ 

カレンダー

7,000円(税込)\*

心

③お好みのコース・時間帯 ご選択ください※迷った らまずは打ちっぱなしを 選択

 $ul \approx 47$  $9:36$ ①  $O<sub>m</sub>$ e coubic.com ワンゴルフスタジオ大分賀来  $\begin{array}{c} \begin{array}{ccc} \bullet\end{array} & \begin{array}{ccc} \bullet\end{array} & \begin{array}{ccc} \bullet\end{array} & \begin{array}{ccc} \bullet\end{array} & \begin{array}{ccc} \bullet\end{array} & \begin{array}{ccc} \bullet\end{array} & \begin{array}{ccc} \bullet\end{array} & \begin{array}{ccc} \bullet\end{array} & \begin{array}{ccc} \bullet\end{array} & \begin{array}{ccc} \bullet\end{array} & \begin{array}{ccc} \bullet\end{array} & \begin{array}{ccc} \bullet\end{array} & \begin{array}{ccc} \bullet\end{array} & \begin{array}{ccc} \bullet\end{array} & \begin{$ 予約対象 日時の選択 お客様情報 内容確認 一般会員様 ラウンドシミュレーションゴルフ(16時~21 時) 60分 7,000円 選択する 一般会員様 ラウンドシミュレーションゴルフ(21時~16 時) 120分 7,000円 選択する 一般会員様 打ちっぱなしシミュレーションゴルフ(16時~ 21時) 60分 7,000円 一般会員様 選択する 一般会員様 打ちっぱなしシミュレーションゴルフ(21時?\*) teksonet 16時) 120分 7,000円  $\bigcirc$  $\bullet\bullet\bullet$ 

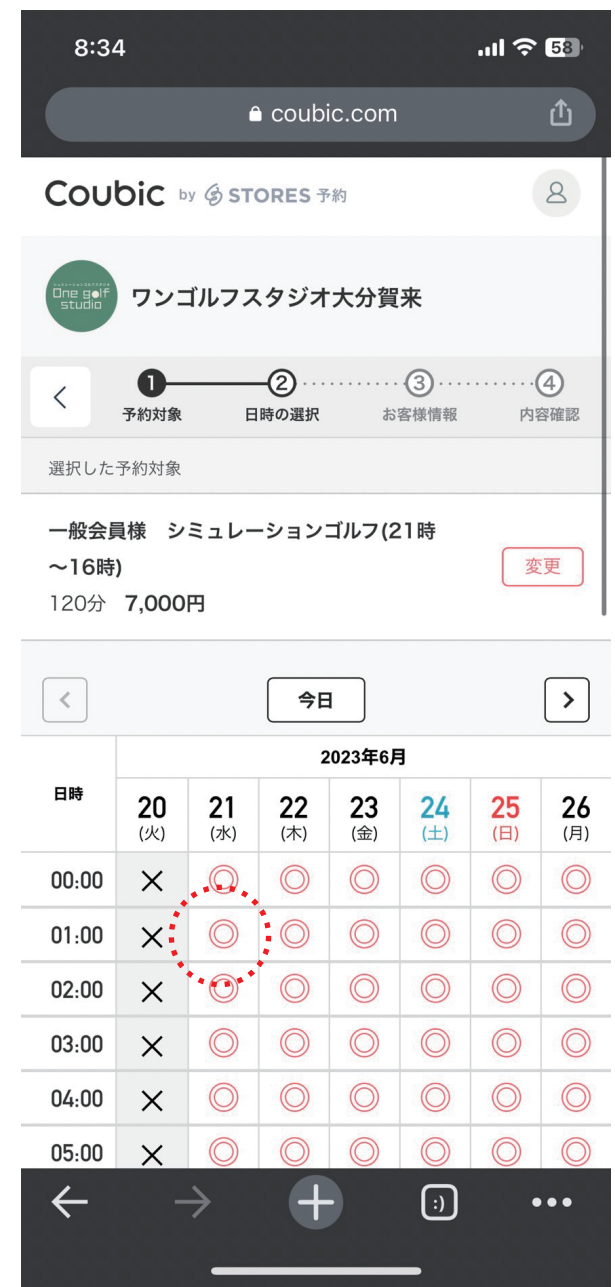

④ご希望の日時をクリック

⑤予約アカウントの確認 ※登録時の情報が自動で 入っています

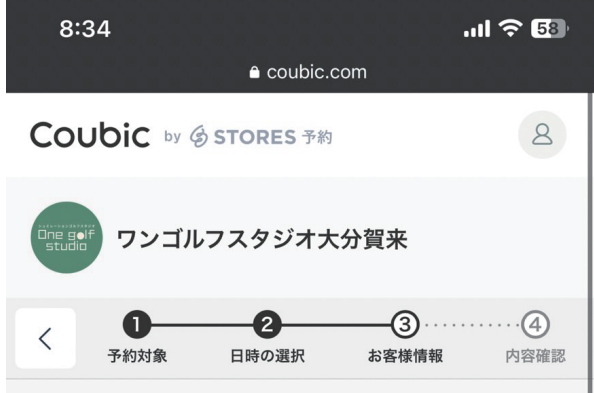

一般会員は月会費7,000円でご利用いただけま

※基本的には通常の打ちっぱなしのみですが、

プレミアム会員制度がスタートするまではシミ

 $\lbrack \cdot \rbrack$ 

 $\bullet\bullet\bullet$ 

※月何回でもご利用いただけます。

※1会員1日1コマまでです。

⑥購入するをクリック ⑦購入するをクリック ※購入と月会費がスタ ートします。

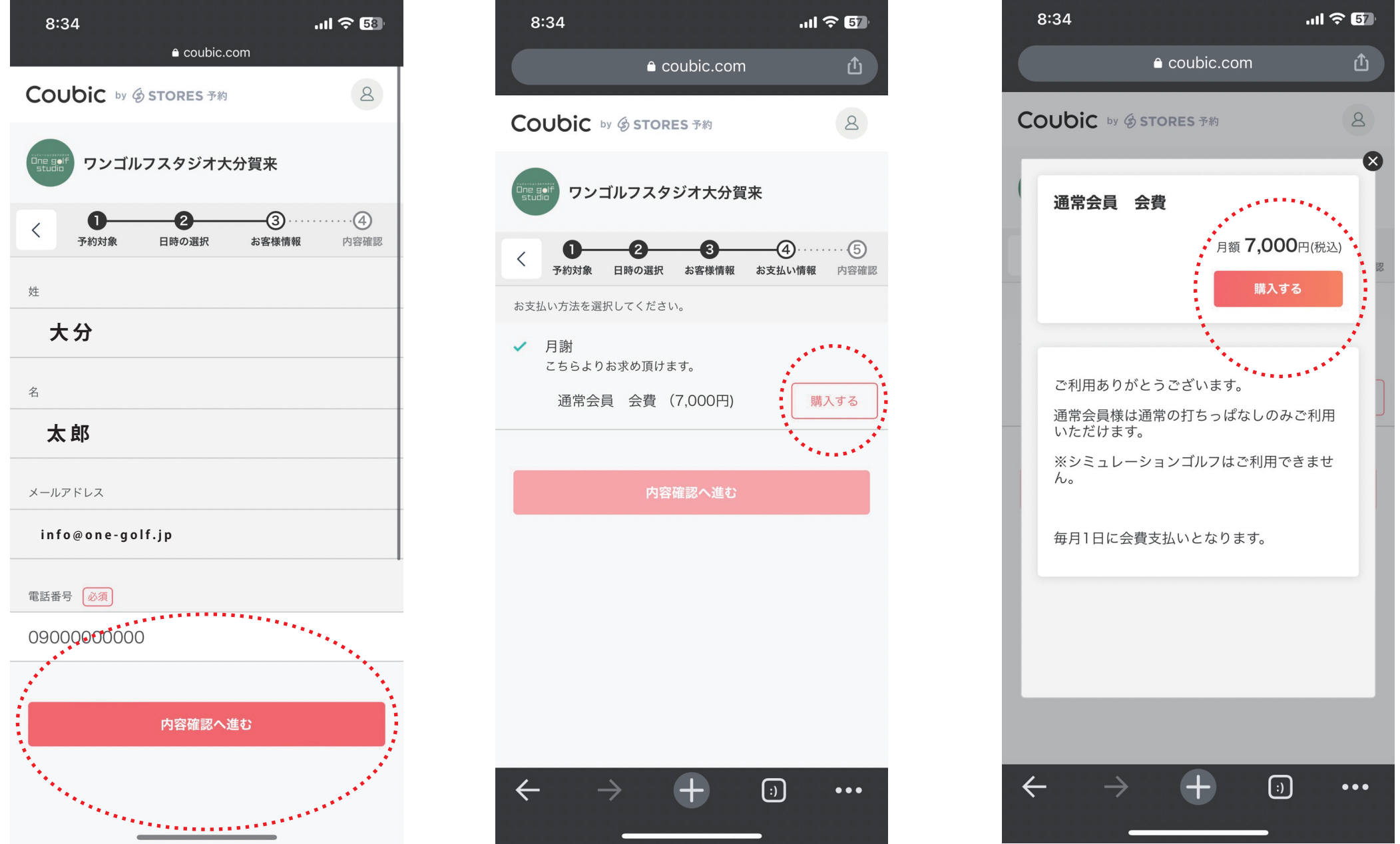

⑧必要情報の入力

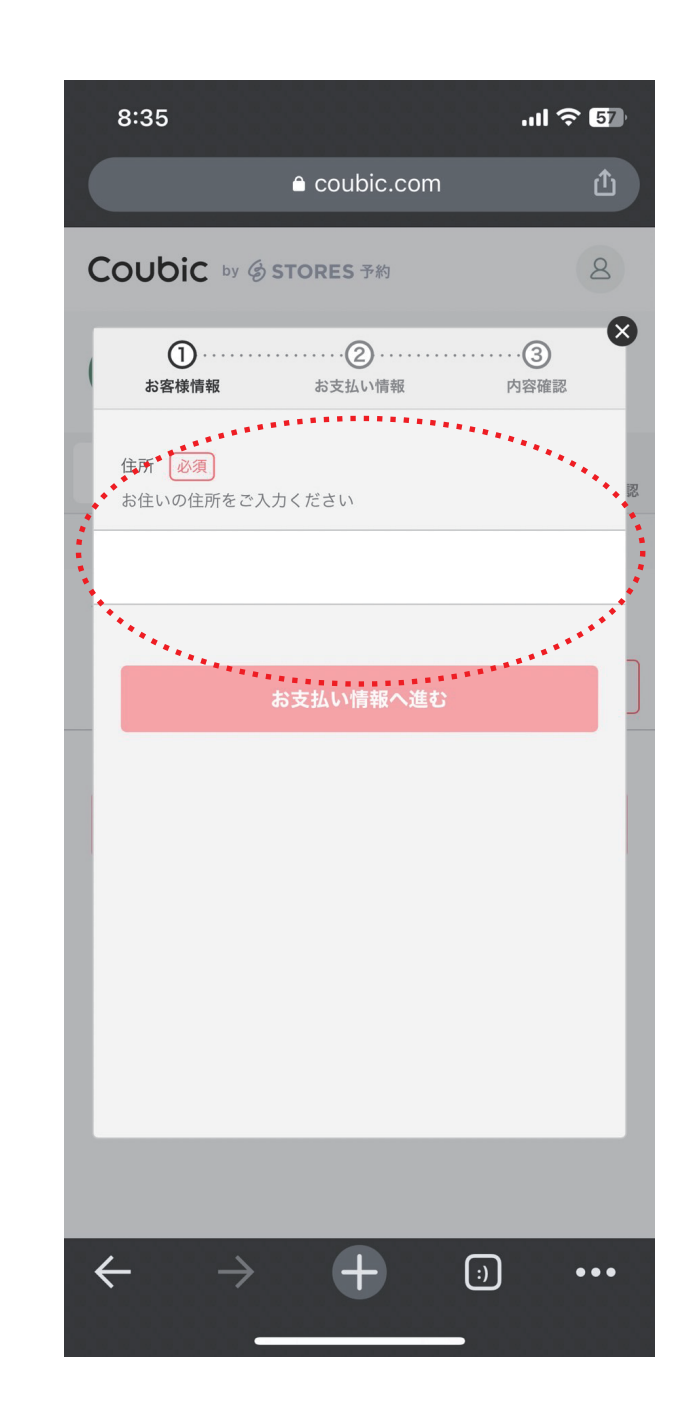

⑨クレジットカード情報 の入力 ※毎月自動的に会費が 支払われます

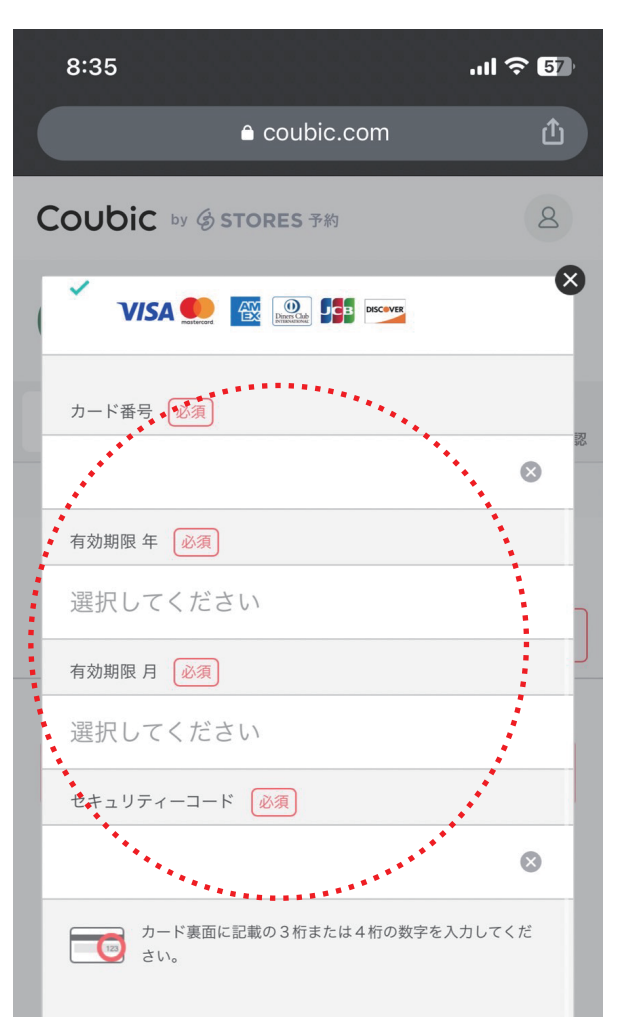

**まずは登録 !!**

## **予約・会員購入クレジットカード登録**

8:19

詳細

\*\*\*\*\*

す。

8:19

詳細

予約サービス

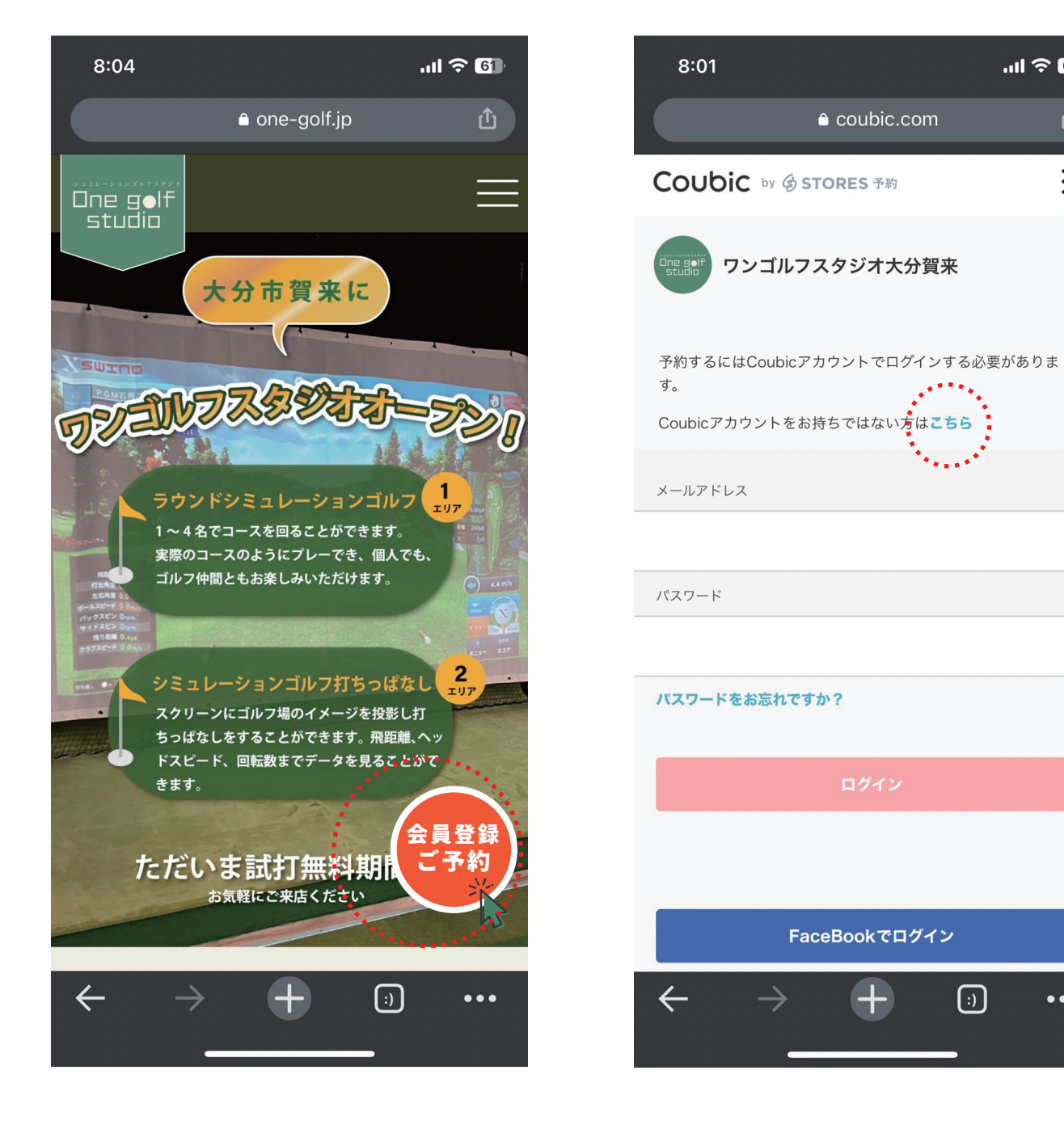

## ②まずはアカウント登録 ③必要情報を入力して

e coubic.com

 $\mathbf{u}$   $\mathbf{v}$   $\mathbf{r}$ 

①

 $\equiv$ 

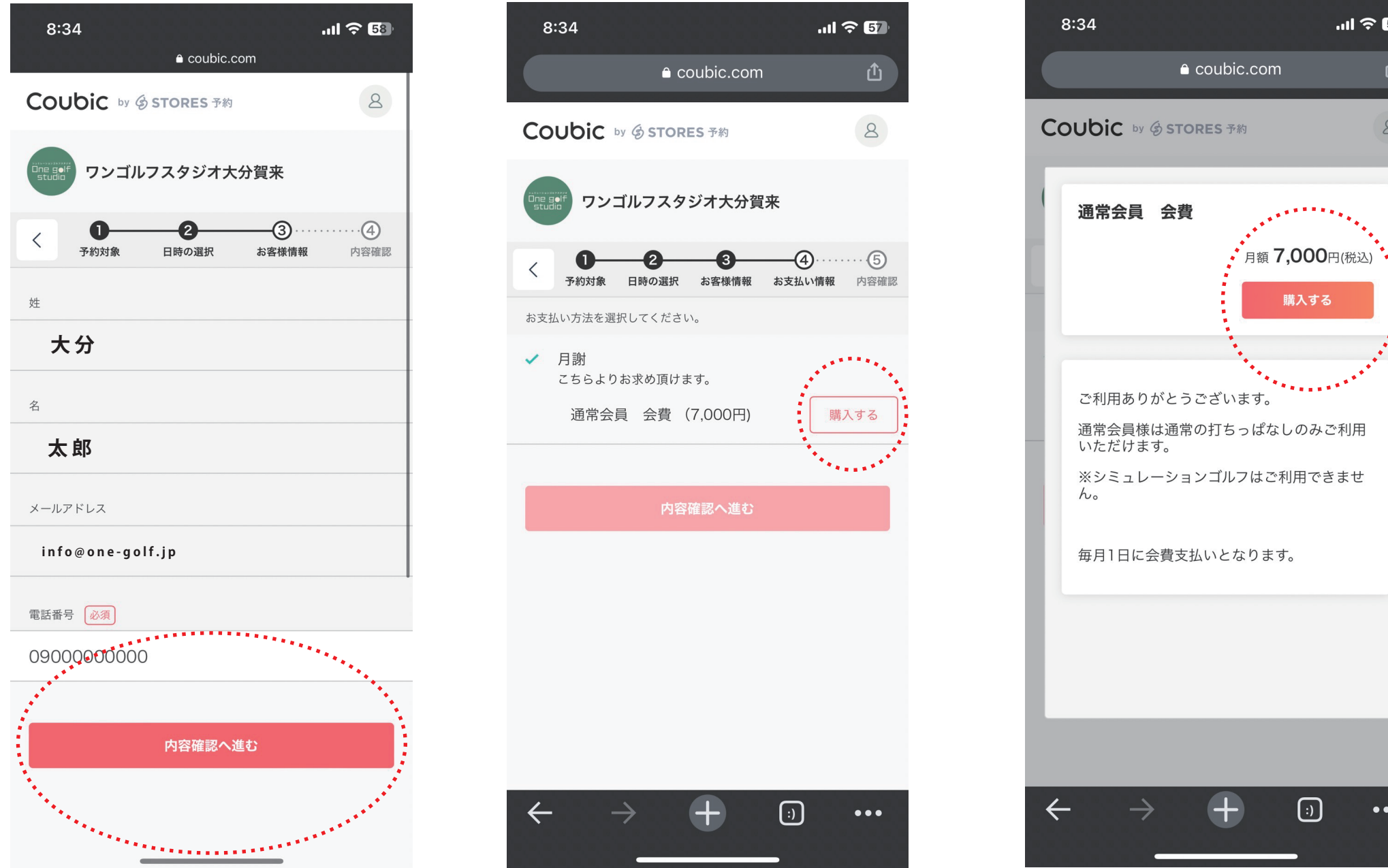

⑩全ての入力が終わると 予約完了となり、ご登 録いただいたメールア ドレスに予約情報が届 きます。

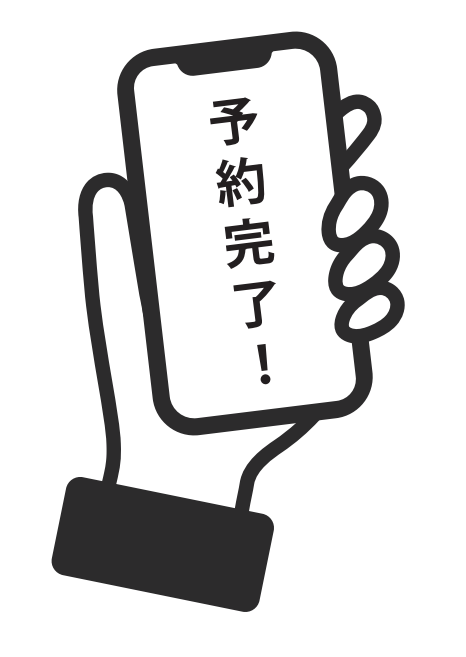

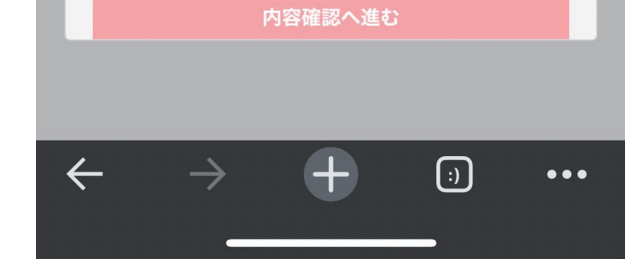